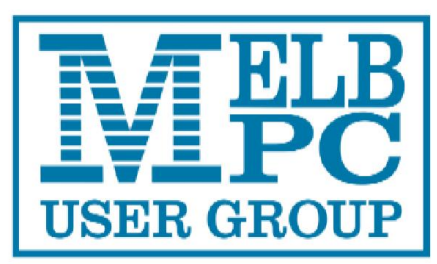

οf

## **Melbourne PC User Group Inc**

Volume 1 Issue 1

Index

- 1. President's Report
- 2. [Directory](#page-1-0)
- 3. [Melb PC's New Email System](#page-2-0)
- 4. [Staying with Windows XP](#page-4-0)
- 5. [Random Access](#page-5-0)
- 6. [Streaming the Monthly Meeting](#page-6-0)
- 7. [Membership Survey](#page-7-0)
- 8. [SIG News](#page-7-1)
- 9. [SIG Reports](#page-7-2)
- 10.[Internet Help](#page-11-0)
- 11.[Application Forms](#page-14-0)
- 12.[Calendar](#page-18-0)

The President's Report

April 2014

Welcome to the first issue of Melb PC's Newsletter. The Newsletter will appear in alternate months; PC Update will appear in its usual format in the others. Your Committee has decided to move to this arrangement for a six month period and then to canvass all members' views. The change helps us to save money and to bring our finances closer to sustainability. We are also developing a clearer vision of our new website, and identifying some main topic areas which will run across our website and our publications. Please watch our website home page for more information and consider volunteering for that project yourself.

This is a time of big changes for Melb PC: the closure of dial-up, the move of our email service to outlook.com hosting, and the impending move of our remaining internet services from their present quarters in Burnley. Another change which will have an impact on many of our members is the abandonment of support for Windows XP by MIcrosoft. Stay with XP or move on, members still using XP today will need to take steps - whether to remain safe on the internet, or to move their data to a new operating system (and most likely a new computer). We are developing information for members on our website, and provide a link in this **Newsletter** 

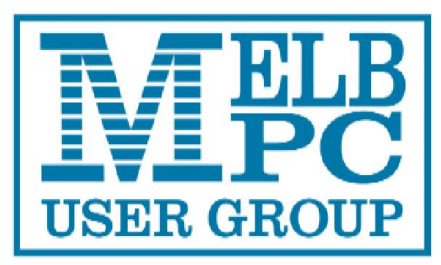

#### οf

## **Melbourne PC User Group Inc**

#### **Directory**

Management Committee

<span id="page-1-0"></span>President Harry Lewis<br>
Vice President Charles Wrig Secretary **Ian Rankin** 

Charles Wright Treasurer Geoff Keenan

Normal Elliman Don Mckenzie Philip Lew Roger Wragg Lance Lloyd

To contact a member of the Committee, please go to:

<http://melbpc.org.au/CommitteeContacts>

#### **Submissions**

Email your submissions as file attachments to

#### [irankin@melbpc.org.au](mailto:irankin@melbpc.org.au)

All submissions must be in text format – no formatting required.

Members' free ads must be technology related and included the member' address

#### Author's Release

All authors must lodge a completed submission form. These are available from the office –

[http://www.melbpc.org.au](http://www.melbpc.org.au/)

ONLINE SERVICES Melb PC Home Page [http://www.melbpc.org.au](http://www.melbpc.org.au/)

Internet Services Page <http://www.melbpc.org.au/isp/>

#### iHELP

iHelp The main iHelp system for Melb PC members:

[http://ihelp.melbpc.org.au/helpdesk/iuser/i](http://ihelp.melbpc.org.au/helpdesk/iuser/index.asp) [ndex.asp](http://ihelp.melbpc.org.au/helpdesk/iuser/index.asp)

#### First Aid and Internet Help Line

For simple and urgent problems.

(03) 9276 4088, Monday to Friday 10am – 3pm.

If no web page access.

#### Dial Help

Volunteer list: <http://www.melbpc.org.au/help/>

#### Submission Deadlines

June 2014 issue.

15<sup>th</sup> May 2014

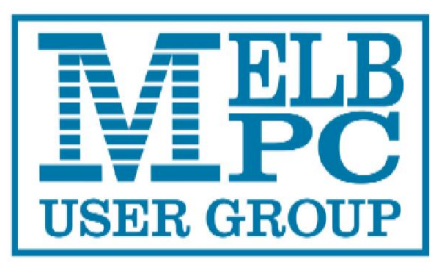

#### οf

## **Melbourne PC User Group Inc**

#### <span id="page-2-0"></span>Melb PC's New E-mail System

Website: <http://www.melbpc.org.au/newemail/>

*We switched over to our new email system, hosted at outlook.com, on Monday 10 February. Here the email team provide guidance on some main topics of concern for members.*

#### Key points:

- Your email address has not changed
- You can use webmail to receive and send your Melb PC email as soon as your new account has been 'Activated' and you can login at outlook.com
- An account is 'Activated' when you have logged in at outlook.com using your temporary password, changed your password, entered your date of birth, clicked 'I Accept' and logged in again using your new password.
- You can access your Melb PC email from your usual email program, once you have changed some settings; see [http://www.melbpc.org.au/newemail](http://www.melbpc.org.au/newemail/settings.html) [/settings.html](http://www.melbpc.org.au/newemail/settings.html)
- You should clear your old mailbox as soon as possible (using Endymion webmail or your email program downloading from popa.melbpc.org.au). These mailboxes will be shut down at the end of March 2014.

#### and in more detail:

- As long as your new account has been Activated and you have a working password, you can receive and send email using outlook.com webmail. There are many new features here compared with our old webmail service (Endymion).
- If you are not sure whether your new account has been Activated, just try logging in at outlook.com (Microsoft account: your full Melb PC email address; Password: the new password you set before). If your login works, your account is indeed Activated.
- Your old mailbox (accessed from popa.melbpc.org.au) is still there, but will be closed down on March 31st. Make sure to clear any remaining email from it as soon as possible. All email addressed to your usual Melb PC email address (<yourname>@melbpc.org.au) is now arriving at your new mailbox hosted at outlook.com
- If you wish, you can continue to receive and send email using your own email reader program (examples are: Thunderbird, Outlook Express, Eudora). You do need to change some settings advice is on our website at [http://www.melbpc.org.au/newemail](http://www.melbpc.org.au/newemail/settings.html) [/settings.html](http://www.melbpc.org.au/newemail/settings.html)
- The new system brings with it new opportunities for receiving and sending email. Our old service restricted us to using the POP email protocol. That is still available, but so are IMAP, Exchange ActiveSync, and some

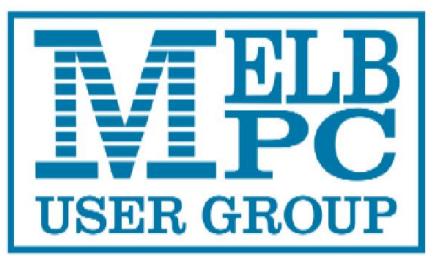

#### $of$

## **Melbourne PC User Group Inc**

older Microsoft protocols. An advantage of the others over POP is that you see your outlook.com Junk folder at your own email program, and you need to check this folder frequently in case good emails have been sent there. You need to look there, especially at first; after a time outlook.com learns from our decisions to accept messages it has classed as junk and starts letting them through to your Inbox.

- If you use POP, please be warned:
	- o you need to enable POP at outlook.com (this is a change since we wrote our earlier advice documents last June). From the outlook.com home page: Settings (cogwheel icon)/More mail settings[or Options]/Connect devices and apps with POP - then set to Enable.
	- o you need to check the Junk folder at the outlook.com website at least every 9 days in case email you need to see has been placed there. POP fetches email only from your Inbox; email classed as Junk is deleted after ten days. see [http://www.melbpc.org.au/ne](http://www.melbpc.org.au/newemail/emailfaq.html) [wemail/emailfaq.html](http://www.melbpc.org.au/newemail/emailfaq.html)
- Webmail, and all the other email protocols apart from POP, are more useful than POP if you are accessing your email from more than one device, or travelling away from your usual computer.

#### Our members and our volunteers

 Ever since we sent out warning notices to members during January alerting everyone to the coming of switchover, demands on our support services were running at record levels, and they increased during and after the weekend when our legacy email system broke down. With the help of many new volunteers we were able to clear backlogs of demand arriving from emails, voicemails and the Internet Help team's problem-logging website which is [http://ihelp.melbpc.org.au/helpdesk/](http://ihelp.melbpc.org.au/helpdesk/iuser/index.asp)

[iuser/index.asp](http://ihelp.melbpc.org.au/helpdesk/iuser/index.asp) • The absolute priority for our volunteers was ensuring that members' new email accounts were Activated so that they could receive email. Some members who had asked for help with their own email programs were asked to wait. But also, our new webmail service is far superior to our old one, and there is no likelihood that your new mailbox will go 'over quota' since it holds 500 times the volume of email held by the old one (its capacity is 5 gigabytes; the old one held 10 megabytes; a gigabyte is 1,000 megabytes).

• In addition to the advice on our website, there have been lots of posts helping members to use the new system on our newsgroups (Online SIG) especially at melbpc.computing.misc. If you have not been following the newsgroups before, now is a good time to start.

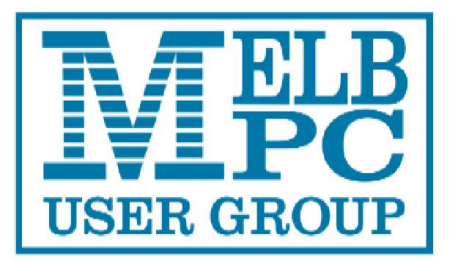

 $of$ 

## **Melbourne PC User Group Inc**

 You can 'read only' at the web forum (member login - old password! - required) here: [http://forum.melbpc.org.au/newsfor](http://forum.melbpc.org.au/newsforum/) [um/](http://forum.melbpc.org.au/newsforum/) but better still, sign up an email program to view the posts there, so that you can add your own questions and comments. Advice can be found here: [http://groups.melbpc.org.au/#aasig/](http://groups.melbpc.org.au/)

#### Melb PC email aliases (such as: help@melbpc.org.au; linux@melbpc.org.au)

 *Melb PC group aliases including: committee@melbpc.org.au, help@melbpc.org.au are no longer working*.

To contact the Committee go to: [http://melbpc.org.au/CommitteeCon](http://melbpc.org.au/CommitteeContacts) [tacts](http://melbpc.org.au/CommitteeContacts)

and to contact Internet Help go to: [http://ihelp.melbpc.org.au/helpdesk/](http://ihelp.melbpc.org.au/helpdesk/iuser/index.asp) [iuser/index.asp](http://ihelp.melbpc.org.au/helpdesk/iuser/index.asp)

<span id="page-4-0"></span>The email addresses of SIGs and Melb PC officers were also aliases in the old system - not actual accounts with their own inboxes, but pointers which redirected email to a person's email account. Some of those addresses have a new life as regular accounts at outlook.com. The old SIG addresses likewise are being given a new life as outlook.com accounts managed by nominated SIG officers.

If you are still not connected

*By the time you read this, we expect that very few members will be out of touch with their Melb PC email. But just in case you are one of those few, here's what to do:*

 Please send an email to: [switchover.melbpc@outlook.com,](mailto:switchover.melbpc@outlook.com)  or leave a voicemail message at: 9276 4087. Make sure to give your Melb PC username, landline phone number, and a mobile number if you have one (so that we can send an SMS message to you). You can *send* email in the old way even if you are not receiving your Melb PC email just yet. But if you are not receiving at your new account, we cannot reach you yet at that email address.

*"Also make clear whether you are able to logon at outlook.com already and your current problem is with accessing email from your usual email program."*

#### Staying with Windows XP

The final security update from Microsoft for Windows XP systems will be sent out on 8 April 2014. Microsoft will continue to provide virus definition updates for its own Microsoft Security Essentials for another year after that - but only for users who have downloaded MSE already. There are however other antivirus products that have been rated as more effective than MSE and will continue to support XP. Already Windows XP is more vulnerable to 'malware' (infection by viruses and other nasties) than later versions of Windows. The risk is expected to rise after April. There are sensible precautions that members who are still

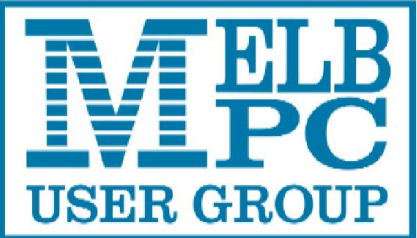

### **The Official Newsletter** of **Melbourne PC User Group Inc**

using XP can take to reduce the threat to their own computers. Members who are moving on to a later version of Windows may wish to transfer their archives of data files (documents, photographs, and suchlike) to their new computer, and they will need to set up their programs in the new environment.

We are developing information for members about all these challenges on our website. Start here:

#### <http://www.melbpc.org.au/xp/>

#### <span id="page-5-0"></span>Random Access

John Swale reports on Questions and Answers from the opening session of the March monthly meeting and from members' written submissions.

#### Questions and Answers

Q: I'm running Windows 7 with Live Mail. When I receive emails from a particular vendor (Qantas Frequent Flyer) they go into the Inbox without any problems but when I select an email, Live Mail freezes. Any suggestions?

A: Check the Microsoft Knowledge Base and search on "Live Mail freezing" and see if anything pops up. You could try an alternative email client such as Thunderbird or Eudora. Alternatively try asking iHelp people or post your problem in the newsgroups because both groups sometimes pick up on problems before other people do.

Q: My 5 year old modem-router is playing up. Is it worth replacing it with one of the new generation AC models as they seem to be expensive? Does it give any extra range?

A: AC is the latest high speed wireless standard and it operates at 15-17 Mbps and it has no extra range. In fact often the higher the speed the less range you get. It is of little use at present but it could be "future proofing". There are few devices that can use it now and it will be 12 to 18 months before high-end tablets and laptops have it. As with any new technology the prices are high at first and will start dropping once sales volume increases. If you only have one PC there is no benefit. It is useful for high speed copying between PCs.

Q: When entering multiple email addresses I press enter after each one and the system puts in a semicolon. I have also seen them separated by commas and have been told by others that this is the correct method to use. I prefer to use the semicolon as it is easier to see and the comma can be mistaken for a period which is fatal. What is the standard separator?

A: Use semicolons because most email clients use it. The comma will work but it is considered etiquette to use the semicolon.

Q: I am still running Windows XP but I am going to go to Windows 8. There are folders under "Documents and settings" which I did not put there. Half of them are empty but the others seem like they are different profiles. I sometimes have a problem finding which of the folders contains the file I am looking for. When I go to Windows 8 how can I be sure of getting the data into the correct folders?

A: The easiest way to do it is to use Windows Easy Transfer (WET). This is

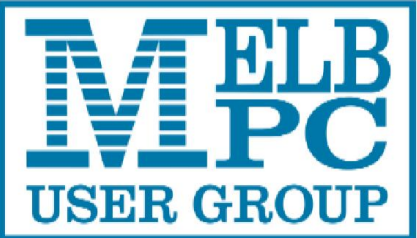

### **The Official Newsletter** of **Melbourne PC User Group Inc**

built into Windows 7 and Windows 8 but you have to download it for Windows XP. Once you have installed it on XP you will need to connect an external hard disk with sufficient capacity to store the files and settings. Run WET on the XP machine specifying the external hard disk as the storage medium. Transfer the hard disk to the Windows 8 machine and run the inbuilt WET there to import the data and settings. This can take an hour or two.

Q: I have installed Windows 7 64 bit on a workstation and it will not run my legacy CAD system, stating it is unsuitable. Do I need a Virtual Machine?

<span id="page-6-0"></span>A: Download and install "XP Mode for Windows 7". It effectively runs a Virtual Machine with XP pre-installed. It is used for expensive scanners etc that do not have Windows 7 or 8 drivers. It is a 700- 800 MB download as it is Windows XP SP3 plus the Virtual Machine. The licence comes from the Windows 7 installation you already have.

Q: At our office the local IT person is telling us we must go from Windows XP to Windows 7 or Windows 8 or it will be a disaster. What should we do?

A: Read George Skarbek's very good article in the March edition PC Update. If it is not a security issue at your office, you can stay with XP but be very careful. Make sure you have high up-to-date, quality security software. The latest version of Microsoft Security Essentials does not have Windows XP support. So if you are using Microsoft Security Essentials change to one of the major security packages such as Kaspersky, Trend Micro or ESET. George also

recommends you have a very good backup plan. Do not keep the backup disk connected to the machine after completing the backup. Have several copies and keep at least one offsite.

Q: I am running Windows 7 and when I use Windows Explorer from a high level and drill down, the My Documents folder is padlocked and I get a message that I have no access. If I come in another way I do have access. Why is this happening?

A: You can get an old unusable My Documents as a legacy from the transfer of a backup from an old machine. Run Explorer as Administrator even if you have administrator privilege and this will usually get you in.

#### Streaming the Monthly Meeting

We decided, as an experiment to stream the February Monthly Meeting. The results were mixed but generally most members who tried to connect did so successfully.

We tried again in March 2014, but this did not work due to a hardware malfunction.

We intend to stream the April 2014 Monthly Meeting. If you want to watch, the URL is [http://tv.mpcug.mobi](http://tv.mpcug.mobi/) and it starts at 7.00pm and runs until about 9.00pm on Wednesday 2<sup>nd</sup> April 2014.

Members are reminded that watching a video stream on your computer can use a considerable amount of your monthly usage allowance. One way to keep a check of your usage is to install a free program called Networx [http://www.softperfect.com/products/netw](http://www.softperfect.com/products/networx/) [orx/](http://www.softperfect.com/products/networx/)

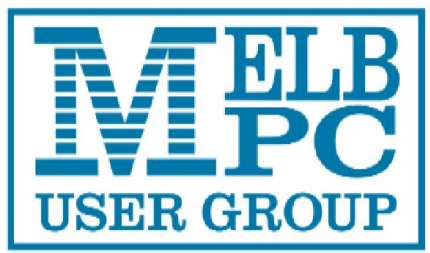

#### οf

## **Melbourne PC User Group Inc**

#### <span id="page-7-0"></span>Melb PC Membership Survey

We have developed a short, easy to fill out, online survey to find out what members appreciate from Melb PC, which areas we can improve, and/or new services we could offer. This input is vital to help the Committee formulate its plans for the future and, in particular, the feedback will help us in our efforts to retain existing members and/or attract new members.

<span id="page-7-2"></span>The survey is found at this URL https://www.surveymonkey.com/s/53WJJ66 and only takes about 5 minutes to complete.

Questions can be asked by emailing Lance Lloyd ([lancelloyd@melbpc.org.au\)](mailto:lancelloyd@melbpc.org.au)

#### <span id="page-7-1"></span>SIG News

The April Windows SIG will be on Saturday  $12<sup>th</sup>$  April 2014 not the 19<sup>th</sup> April 2014 as the  $19<sup>th</sup>$  April 2014 is Easter Saturday.

#### Waffle SIG

The Waffle SIG has been revived and is being organised by Philip Lew and Tom Rado.

The meetings will take place immediately after the Monthly Meetings.

The venue is:-

Fong's Chinese Restaurant,

725 Centre Road,

Bentleigh East. Cnr. Francesco Street. Melway 77 J1

#### Hardware Workshop

Email to: barrymar@melbpc.org.au Convener: Barry Martin 0412 448 772

4th Saturday 10.00am - 12.00 noon Moorabbin Training Room, 479 Warrigal Road, Moorabbin 3189, Victoria

The topic of the first meeting will be hard drives.

#### SIG Reports

#### Beginners East – BEAST - Jean de Neef

Dave Botherway, having dealt with some unexpected equipment hassles, began in the usual way by inviting members to report on any recently acquired items.

#### Recent Acquisitions

- action spy-camera sunglasses for \$50 from Aldi – they have a microphone and can record video/audio for two hours, with playback via USB on a PC.
- an all-in-one Medion computer from Aldi

#### Beware

An ANZ email advising how to improve your security was *not* from ANZ. We need to be particularly careful this year with strange emails and web sites. CryptoLocker is still a danger, and once it locks down your computer data (including network drives), you have to pay them to hopefully unlock it – or "restore all". Make sure you have your data backed up on an *unattached* drive.

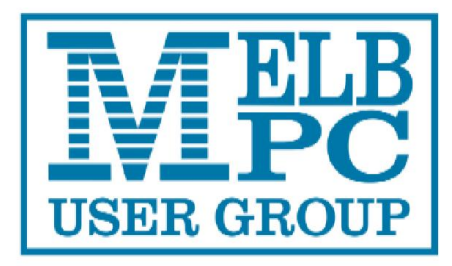

#### of

## **Melbourne PC User Group Inc**

#### Questions & Answers

#### *What steps should I run on my Win XP before upgrading to Win-7 ?*

Download the Windows-7 Upgrade Advisor to see what you can use on the new OS. Export your email & contacts from XP so you can then import it into Win-7

#### *There is a recovery partition on my laptop – was XP but now Win-8.1. Can I delete it ?*

If the Recovery partition was used, it would restore the PC to ex-factory status, ie. XP.

As this would now be pointless, the partition can be deleted and the space reassigned.

#### *Where can you find the password for Thunderbird users to authenticate the email server?*

In Firefox, saved passwords are in Tools / Options / Security, and apparently this also applies to Thunderbird. Never store banking passwords on a laptop – someone could steal it.

#### *How can I find Windows Media Player ? It seems to have disappeared from my computer.*

Use the great free program *Everything* to locate items (ie. wmplayer). If still not found, reinstall WMP or the higher-level Windows Media Centre.

#### *How do you get data from one machine to another ?*

Files can be copied to a USB stick and transferred. In Outlook Express, use the export function to put contacts and emails onto a USB stick. Then, on the new machine, use the import function. *FEBE*

is a Firefox add-on that lets you transfer your Firefox settings.

#### *I have a document that keeps getting updated plus a copy on an external hard drive. What's the best way to update the copy?*

The easiest way is to copy the whole document across. You can right click on the document, click on Copy, then select the external drive and click on Paste. Another way is after saving the document to the main machine, go to Save As, click on the external drive and save there. Useful to open it on the external drive to check all OK. A third way is to open two explorer screens to see the directories side by side, and then drag and drop the files across the screens.

#### *On my new computer the OS is on the Solid State Drive and all my documents, etc. get put on the C drive, but I want to store them on a large E drive. How can I do this?*

Go to Libraries / Change how this library gathers its contents. Then click on Add (the new drive). You can then move the files from the C: drive and put them on the newly specified drive. When finished, remove the old location from the Library list. However, I would recommend using the C drive to store all systems and programs.

#### *I have a new PC with Win 8.1 from Office Works - the tablet and keyboard can be pulled apart. How do I set it up?*

There is virus protection built into Win 8 & 8.1, so you don't have immediately download an antivirus program. When you plug the computer in, the systems will already be out-of-date, so you should first

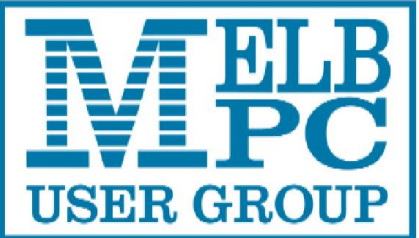

### **The Official Newsletter** of **Melbourne PC User Group Inc**

download Windows Updates to get the latest protection. Then download and install Classic Shell so you can have a familiar-looking screen. In Classic Shell Settings, you can choose to skip the Windows Tiles screen.

After the break, Dave showed a video (.avi file) he had made while walking around wearing his action spy-camera sunglasses. It's important to try and keep your head steady and level!

#### Presentation: Email System Conversion

Dave used PowerPoint slides showing email coming into the ISP server, and then being pulled by the PC into an email client (such as Outlook Express, Eudora etc.). Alternatively, if people were accessing the server directly via a browser (known as WebMail), a client program is not needed.

Rather than handling email via its Burnley servers, MelbPC are converting to Outlook.com - member instructions were sent out mid last year with the conversion planned for 18-February. But about 8pm on Friday  $7<sup>th</sup>$  February, the MelbPC servers stopped, and a decision was later made to switch over to the Outlook system a week early. At this point it was found that some members were still not ready for the new system, and urgent iHelp support was needed.

Notes: If you're missing mail from the new system, check your Junk folder at Outlook.com. There is an option for accepting or blocking senders. You can move emails to the Deleted folder, and then purge them by clicking on Empty in the top toolbar. As the Outlook mail box is very large (5GB), clearing mailboxes is less urgent, with the Deleted folder usually auto-purged for emails then over 10 days old.

*When I tried to send mail, Outlook asked for verification: my mobile number or an email address. Should I supply this?* Dave recommended giving the mobile number – Outlook.com then sends a code number to your phone for verification. This facility can then later be used for access validation and/or password resetting. Alternatively, supply a second email address – or better, use both! Once verified, additional privileges are available, with less outlook.com intrusions.

Another informative session, a little shorter than normal because of equipment problems discovered while Dave and helpers were setting up. Thanks to Dave for saving the situation by going home for a substitute computer and projector. (Later found to be a vga-cable problem!)

#### WASINT Group 11<sup>th</sup> March 2014 Richard Solly

Strategies for the Telecommunications Sector

The telecommunications Sector provided a compact group of 25 shares for discussion at the WASINT meeting. Share price variation in the recent one to five year period was the initial focus of attention. The five year period started from a down period of the GFC, so the prime focus was in share price variation in the recent one to three year period. All top ten performing stocks in this category had positive earning over this period with

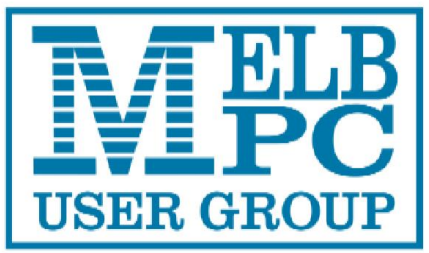

#### $of$

**Melbourne PC User Group Inc** 

the exception of one, which was not considered further. These stocks are shown in the tables below.

Top Performing Telecommunications Shares (3year price change)

- Code Name
- MNF My Net Fone Limited
- BGL Bigair Group Limited
- TPM TPG Telecom Limited
- AMM Amcom Telecommunications Ltd
- IIN iiNET Limited
- VOC Vocus Communications Limited
- TEL Telecom Corp of New Zealand Ltd
- TLS Telstra Corporation Limited
- MTU M2 Group Ltd

Data for Top Performing Telecommunications Shares

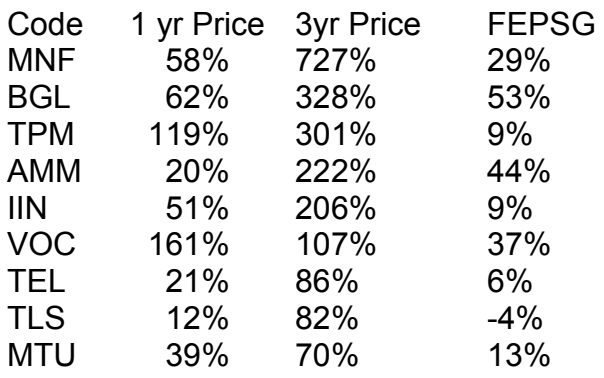

During the meeting, price graphs over the three year period along with other fundamental and technical parameters were considered. It was concluded that earning per share (EPS), earnings per share growth (EPSG), and forecast earnings per share growth (FEPSG) from three and five years ago provided good correlation with price changes over the period. This information is available from a number of sources. For readability, only forecast earnings per share growth for 2014 is shown in the table above.

The share which paid the highest and most consistent dividend per share over this period was Telstra Corporation.

#### Disclaimer: The information above is for information and educational purposes only and should not be considered investment advice.

Topics for WASINT Meeting 8th April 2014

1 Seasonal Charts

Geoff Keenan will discuss the art of interpreting and preparing historical seasonal charts of shares and share market sectors. Seasonal charts show the historical time variation over a period of time, normally one year

#### 2 Back Testing

Back testing will be used to investigate whether the strategy of a trailing stop loss or fixed loss and gain per cent values may provide better overall results for a share portfolio.

3 Strategies for Shares of Companies from the Construction Sector An introductory discussion of companies from this Sector may be considered if time allows.

Join the WASINT Group Information Mailing List/

All members are invited to join the WASINT Group Information Mailing List to receive notices and reports of WASINT Group meetings. Please complete the Sign-up Form at:

[http://wasintwiki.ausline.net/Informationsig](http://wasintwiki.ausline.net/Informationsignup.html) [nup.html](http://wasintwiki.ausline.net/Informationsignup.html) 

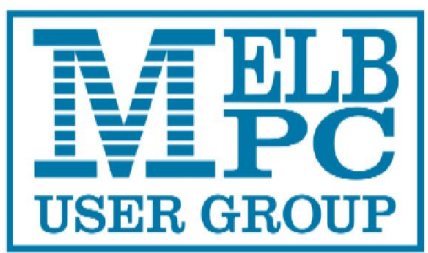

#### of

## **Melbourne PC User Group Inc**

#### INTERNET HELP (IHELP)

<span id="page-11-0"></span>For members needing assistance, iHelp is a group of "Users Helping Users." Their main role is to sort out Internet or general PC problems. Assistance can be obtained in various ways depending on your connectivity and convenience.

#### Internet Help (iHelp)

The main iHelp system for Melb PC members is access from the [Internet Services Page](http://www.melbpc.org.au/isp) on the Melb PC website under the link titled "Internet Help", which goes to <http://ihelp.melbpc.org.au/helpdesk/iuser/index.asp>

After entering your membership number and First Name, you are able to log a "Service Request" with details of your problem.

When an appropriate iHelper is available, they will contact you at your registered phone number or email address, which should therefore be kept-up-to date at the office. All efforts will be made to ensure someone replying to your request is familiar with the issue, however if the problem cannot be solved to your satisfaction, you may wish to refer to other Group resources as detailed below.

#### Phone First Aid

This is a telephone number for simple and urgent problems: call (03) 9276 4088 Monday to Friday between 10.00am and 3.00pm. Voicemail messages can be left on this number if you have no web page access.

Outside these hours, or if iHelpers are not available, just leave a message on that number (including your membership details), and it will be passed on to the iHelp team.

If the problem cannot be resolved within 15 minutes, it is generally referred to Internet Help, where an appropriate iHelper will follow up on the inquiry

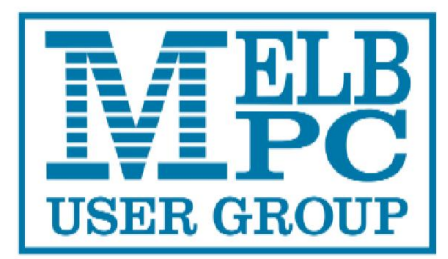

#### of

## **Melbourne PC User Group Inc**

#### OTHER WAYS TO GET HELP

#### FAQS

.

On the [Internet Services Page](http://www.melbpc.org.au/isp) there is a link to Frequently Asked Questions (FAQs) on using the Melb PC Internet Service. In many cases a solution will already have been documented.

#### Online SIGS (Newsgroups)

For those familiar with using newsgroups, we suggest you subscribe to melbpc.connectivity, melbpc.computing.misc or melbpc.general. Alternatively, you can access the messages via an online web-based forum, via the Internet Services Page</u>. See the following page for more details.

#### SIG Meetings

Most SIG's hold monthly meetings in locations around Melbourne. These provide the opportunity for one-on-one discussion with knowledgeable local members. Details of SIG's can be found in PC Update or on our website <http://groups.melbpc.org.au/>

#### [SIG](http://groups.melbpc.org.au/SIG) Workshops

Some SIG's hold monthly workshops in locations around Melbourne.

These provide the opportunity for hands-on assistance with your PC from local knowledgeable members.

Details of SIG workshops can be found in PC Update or on the [Internet Services Page](http://www.melbpc.org.au/isp) from the top link titled "Interest Group Pages".

Please contact the convener at least 24 hours before attending so that they can research the problem, and bring to the meeting any hardware that might be needed. knowledgeable members.

#### Monthly Meeting Q&A

At the Moorabbin Monthly General Meeting, besides interaction with other members, there is always a Q&A session hosted by one of the Group's computer experts. If you have a straight-forward question, this is often a good place to get a precise answer with additional feedback from the audience.

#### Dial Help

The Dial Help service is described here: <http://www.melbpc.org.au/help>

If your problem relates to one of the listed categories, the relevant volunteer may be telephoned for specific advice. Calls can be made between 9.00am and 5.00pm and 6.30pm and 9.00pm.

Please keep you calls short, particularly during business hours, and don't expect a volunteer to call you back on a mobile phone number.

#### Home Visit Assist

This service is only provided for members who are restricted in their activities or mobility. This generally means those with an Age or Disability Pension.

The contact for the Home Visit Assist is the Office Phone: (03) 9276 4000, or by email to [office@melbpc.org.au](mailto:office@melbpc.org.au)

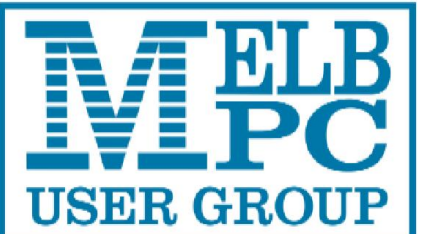

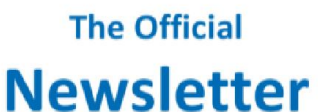

#### οf

## **Melbourne PC User Group Inc**

#### NEWSGROUPS VIA ONLINE WEB-BASED FORUM

Accessing the forum is a two-step process. The first step gains read-only access using your Melb PC credentials i.e. username and password as for email or Webmail:

fdagg yourpassword

The second step, to enable the posting of messages, requires a separate forum username and password i.e. you need to join the forum. Currently the only way to do this is to post a message in one of the newsgroups (use melbpcgeneral) using a news client such as Thunderbird. A forum membership is then automatically generated based on the name and email address used:

Fred Dagg **for the state of the formulation** for the formulation of the formulation of the formulation of the formulation of the formulation of the formulation of the formulation of the formulation of the formulation of th

This can be done on a member's behalf by sending an email on [online@melbpc.org.au](mailto:online@melbpc.org.au) detailing the name and email address you wish to use. Please use your real name as we're a friendly bunch, and note the newsgroups are private and are accessible only by fellow Melb PC members. You don't have to use you Melb PC email address.

Once the forum membership has been created you will receive an auto-generated email to conform you really do want to join. Confirm and then use the forum's "forgotten password" link to generate a new password. This is all handled between the forum software and the user nominated email account so no one has access to the password.

Please note that using the forum for posting newsgroup messages is still somewhat experimental, but does work quite well.

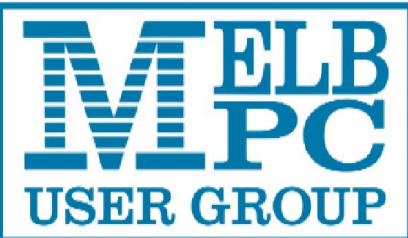

οf

## **Melbourne PC User Group Inc**

#### APPLICATION FORMS

<span id="page-14-0"></span>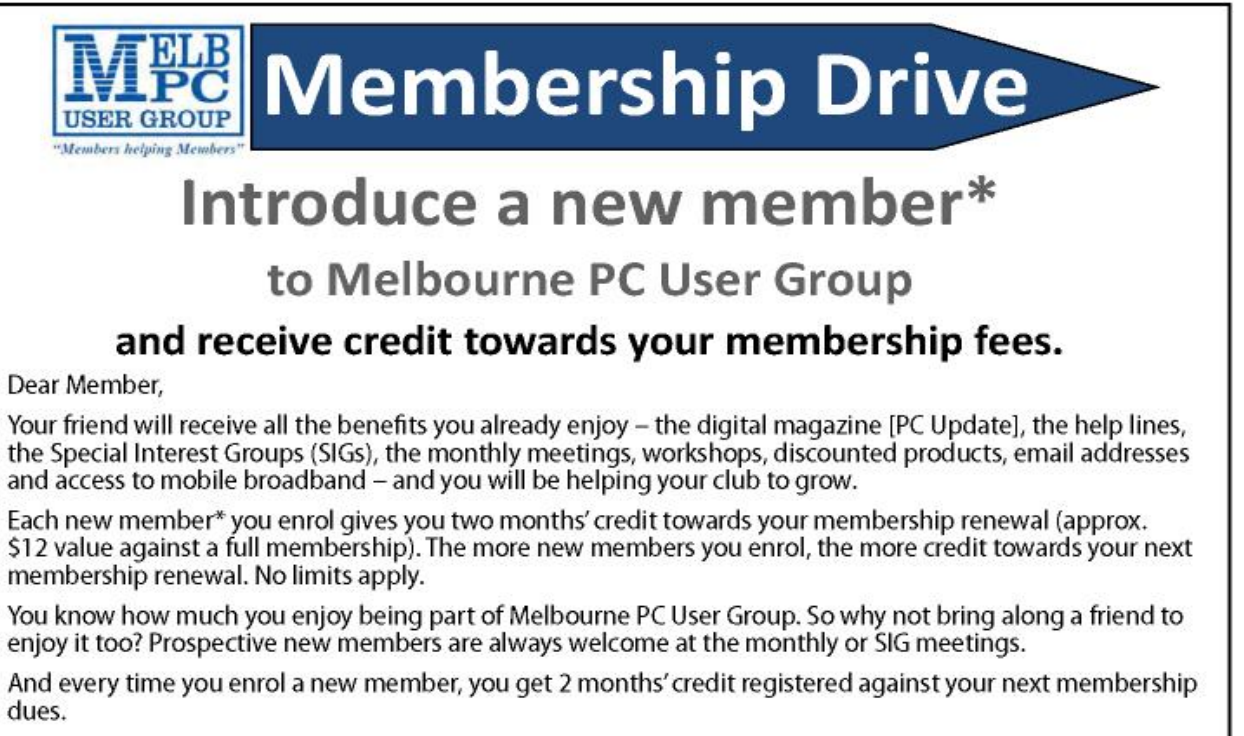

(\*This does not include family members and anyone re-joining within 12 months of leaving Melb PC)

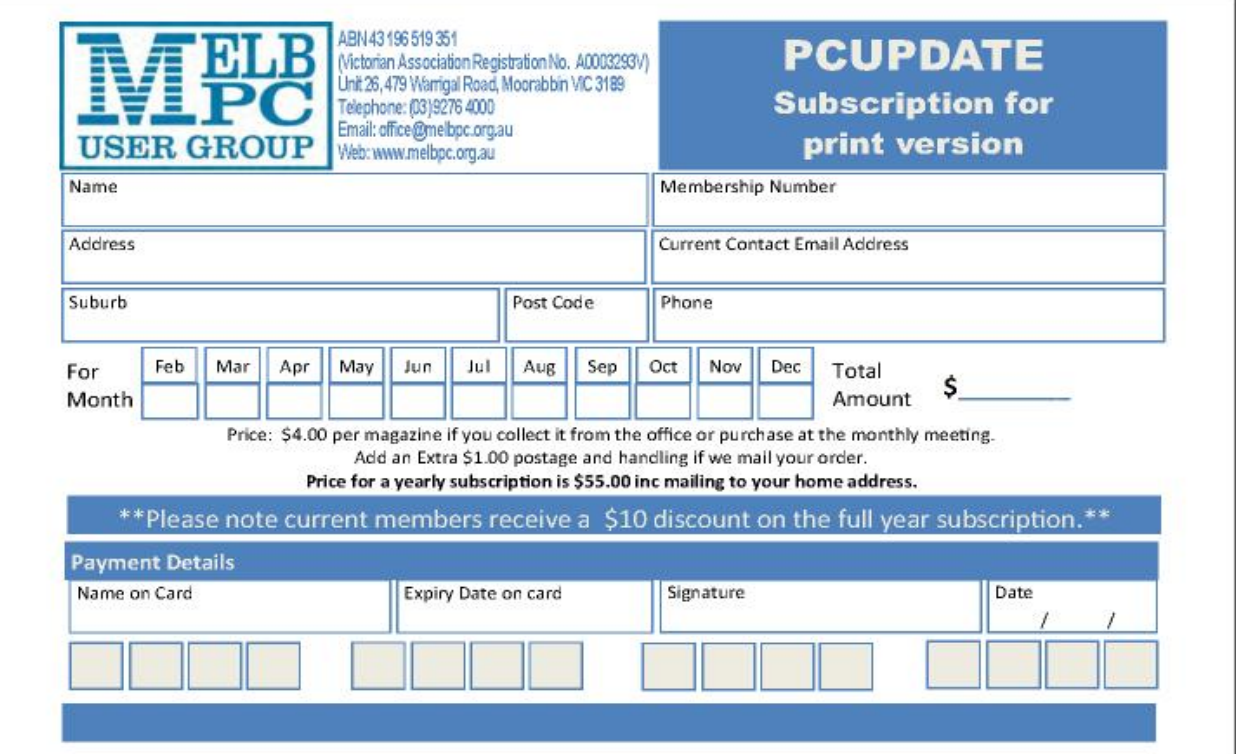

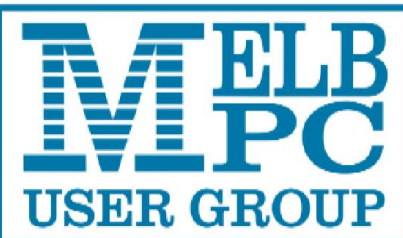

### **The Official**

### **Newsletter**

of

# USER GROUP | Melbourne PC User Group Inc

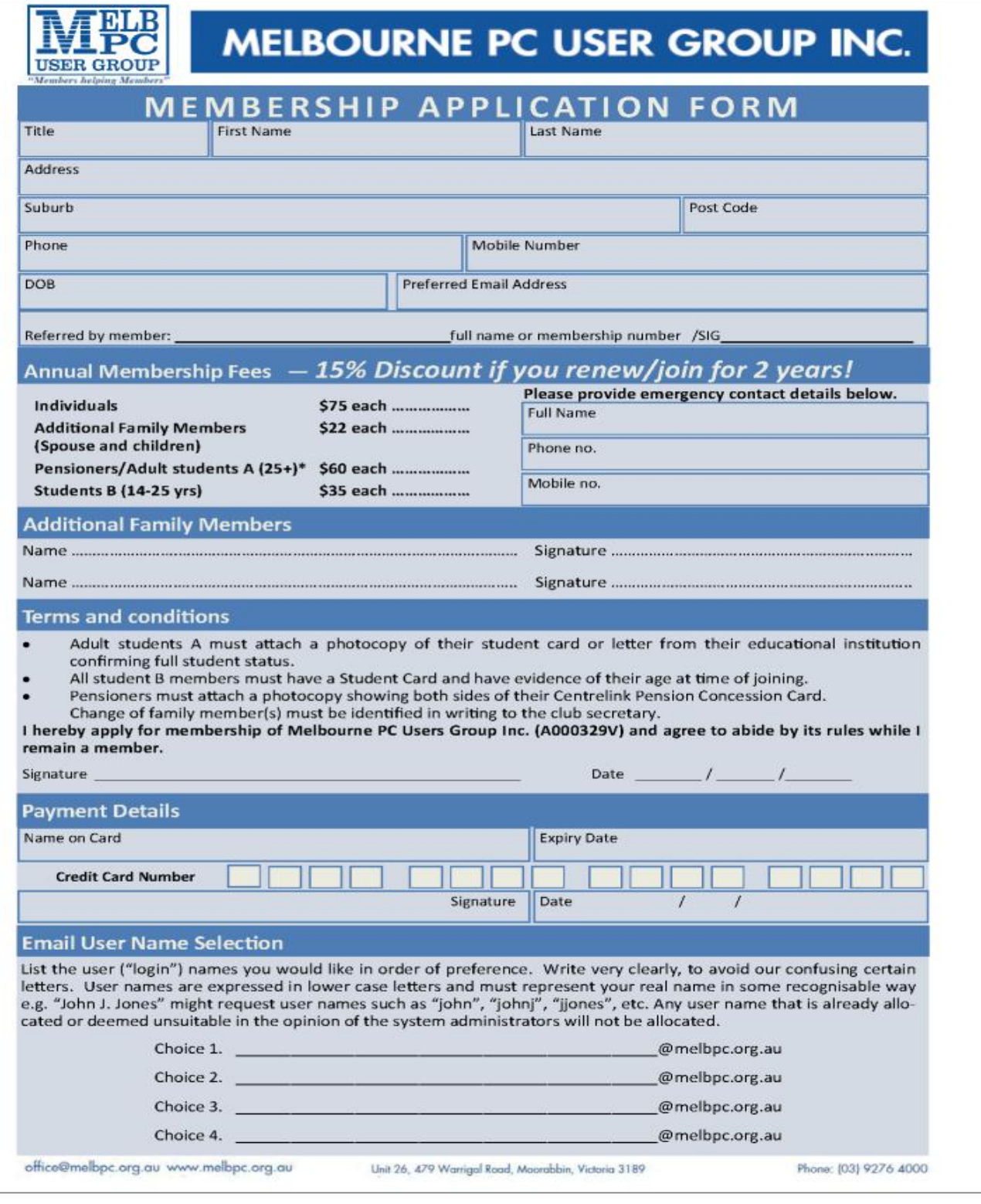

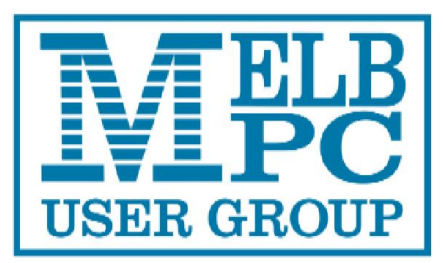

of

# USER GROUP | Melbourne PC User Group Inc

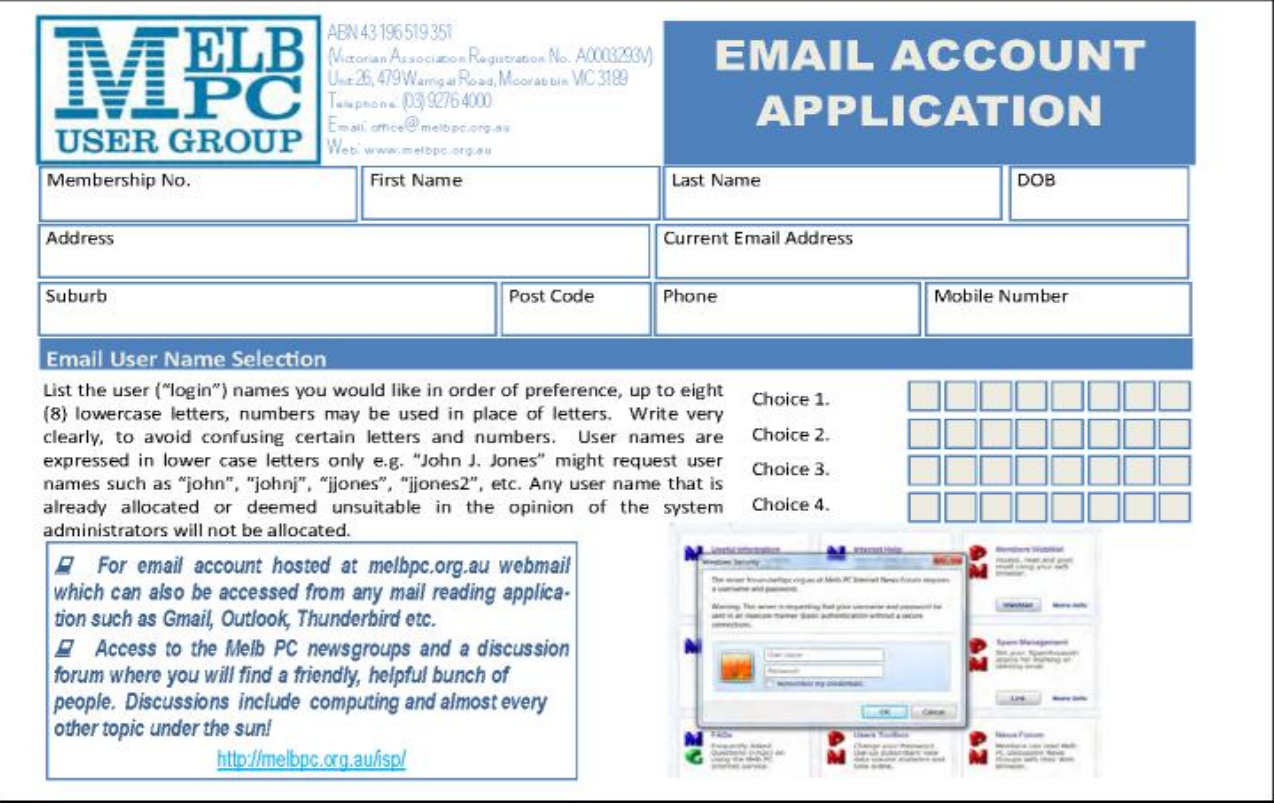

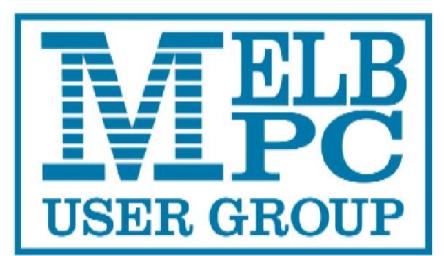

#### **The Official**

### **Newsletter**

of

# USER GROUP | Melbourne PC User Group Inc

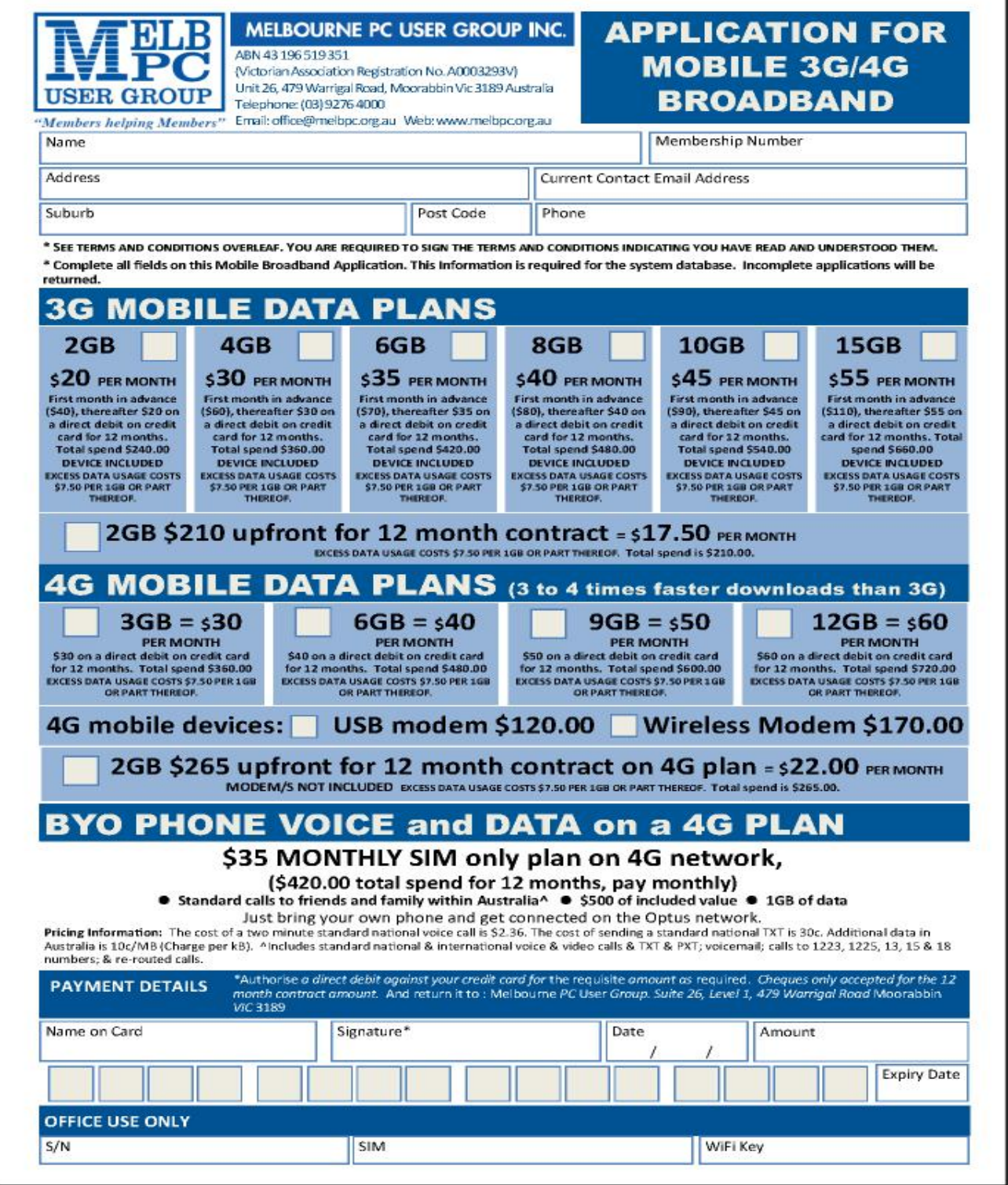

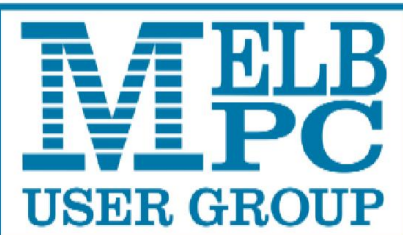

of

## **Melbourne PC User Group Inc**

CALENDAR – APRIL 2014

<span id="page-18-0"></span>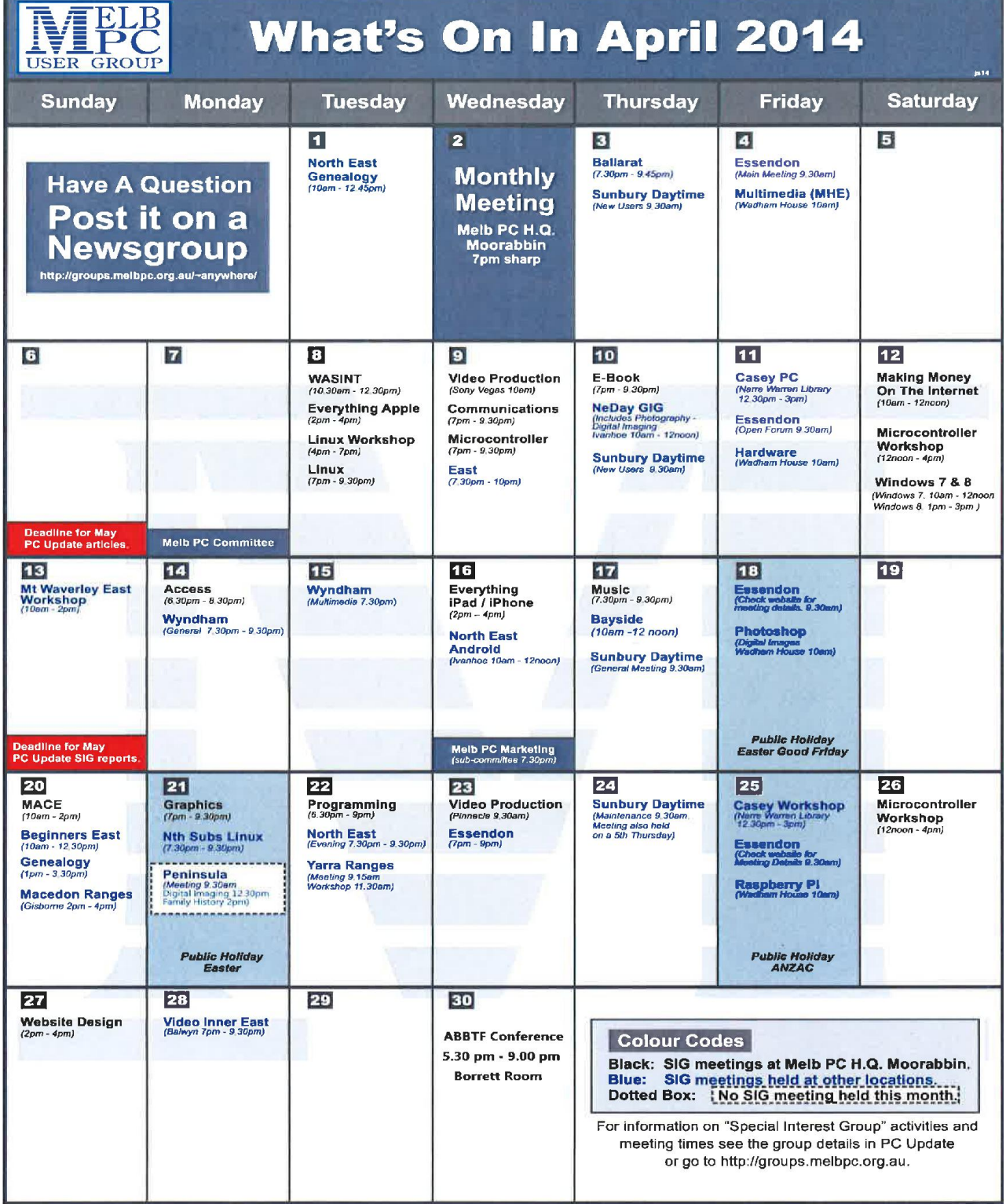